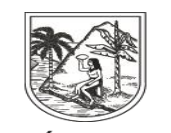

**GOBERNACIÓN DE ANTIOQUIA** SECRETARÍA SECCIONAL DE SALUD Y PROTECCIÓN SOCIAL

**INSTRUCTIVO INTERNO N°. 3**

# **SEGUIMIENTO A LA AFILIACIÓN AL SGSSS DE RECIEN NACIDOS**

## **SECRETARÍA SECCIONAL DE SALUD DE ANTIOQUIA-SSSA**

## **DIRECCIÓN DE ASEGURAMIENTO Y PRESTACIÓN DE SERVICIOS DE SALUD**

## **GRUPO DE AFILIACIÓN Y ADMINISTRACIÓN DE BASES DE DATOS ASEGURAMIENTO**

**2023**

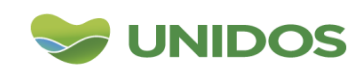

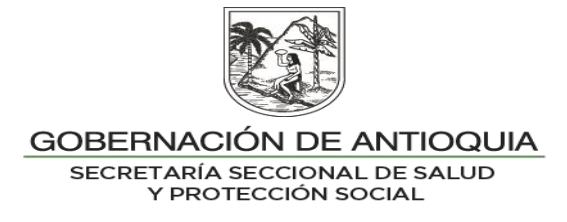

#### **DESCRIPCION**

La afiliación de los recién nacidos es de carácter obligatorio desde el nacimiento, y es responsabilidad de las Instituciones Prestadoras de Servicios de Salud (IPS), gestionarla a través del Sistema de Afiliación Transaccional (SAT), Decreto 780 de 2016 (Decreto único reglamentario del sector salud y protección social), el Decreto 064 de 2020, proceso de afiliación al régimen subsidiado, afiliación de oficio y otras disposiciones, Circular de la Secretaria Seccional de Salud y Protección Social de Antioquia (SSSA) 2020030000457 de 2020, la Ley 2244 de 2022 artículo 7, el derecho del recién nacido a ser inscrito en el registro civil de nacimiento y afiliado al Sistema General de Seguridad Social en Salud (SGSSS), Circular 2022090000344 de 2022 de Afiliación migrantes.

De forma mensual se informa la disponibilidad de nacimientos a través de OneDrive compartido entre los municipios y las EAPB, para consulta y consolidación de los nacimientos del RUAF los cuales tienen como tipo de documento CN – Certificado de Nacido Vivo. Dichas entidades devuelven la información de forma trimestral, donde indican la evolución del documento a Registro Civil, se verificar la afiliación del mismo en la BDUA – Base de Datos única de Afiliados del ADRES - Administradora de los Recursos del Sistema General de Seguridad Social en Salud.

### **OBJETIVO**

Seguimiento a la afiliación al SGSSS de los recién nacidos registrados en el RUAF módulo nacimiento. Se incluye la afiliación de los recién nacidos de madres venezolanas y demás extranjeras cuyos grupos familiares tengan vocación de permanencia en el País y se les haya expedido Certificado de Nacido vivo expedido por IPS en Colombia.

### **PASO A PASO DESDE EL ENTE DEPARTAMENTAL**

- 1. Solicitar al grupo de estadísticas vitales el archivo de nacimientos RUAF del mes inmediatamente anterior.
- 2. Realizar la validación de variables de tipo de documento de la madre, el código del municipio, nombre de la entidad, entre otras, ajustar con la estructura del archivo definido.
- 3. Realizar la consulta en XML del ADRES, por tipo de documento de la madre.
- 4. Completar la información del RUAF (nacimientos), con resultado de la consulta del aseguramiento de la madre (ADRES).

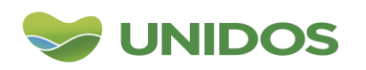

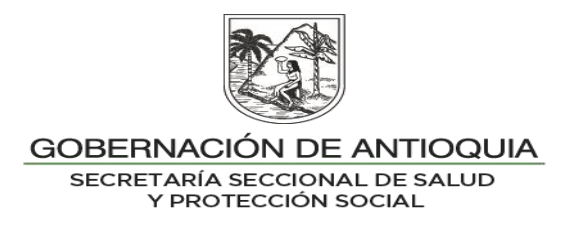

- 5. Los datos que no se encuentran en ADRES, se clasifican como mamá sin afiliación.
- 6. Cuando no se encuentran los datos en el ADRES, se toma los datos del RUAF del municipio de residencia, para así definir la variable municipio y entidad, quienes deberán responder por el número de RC de cada registros con número de documento CN.
- 7. Diligenciar las variables nombre archivo municipio y nombre archivo EPS, utilizando la función concatenar con la estructura: CODIGO MUNICIPIO FECHA NAC. Ejemplos: 125 31102022 NAC y SALUDTOTAL 30042022 NAC.
- 8. Por medio de EXCEL INFO, realizar la separación de archivo por las variables nombre archivo municipios y nombre archivo EPS.
- 9. Ubicar los archivos en el OneDrive de cada entidad y/o municipio en la carpeta nacimientos.
- 10.Enviar correo electrónico a los administradores de bases de datos y secretarios de salud informando, que se encuentra disponible el archivo de nacimientos; para las EPS a los gerentes de las mismas.
- 11.De forma trimestral consolidar la información respuesta de los municipios y EPS en el archivo consolidado respuesta de nacimiento, por medio de la función BUSCARV.
- 12.Complementar la base de datos con las novedades N01, se saca del servidor - SFTP BDUA (SFTP.ADRES.GOV.CO - WINSCP, de la carpeta de resultados / resultados Especiales/los archivos cada mes los NS05xxxx2023.val. Juntar los archivos, para con el consolidado extraer los registros con código de novedad N01 – Actualización o corrección del tipo y número de identificación del afiliado y/o fecha de nacimiento, según resolución 2153 de 2021. De esta manera se ve la evolución de documento de CN a RC.
- 13.Realizar cruce con el consolidado de seguimiento SAT (más actualizado), el cual se encuentra en el disco compartido con la siguiente dirección: Z:\2019- **Auditoria** [\(\\antioquia.local\FILESERVER\Salud1\)>AAAA\(AÑO\)>SEGUIMIENTO](file://antioquia.local/FILESERVER/Salud1)%3eAAAA(AÑO)%3eSEGUIMIENTO) SAT>. Para identificar si el CN se afilio inmediatamente por SAT.
- 14.Realizar cruce con el consolidado de seguimiento de la Ordenanza (más actualizado), el cual se encuentra en el disco compartido con la siguiente dirección: Z:\2019-Auditoria [\(\\antioquia.local\FILESERVER\Salud1\)>AAAA\(AÑO\)>SEGUIMIENTO](file://antioquia.local/FILESERVER/Salud1)%3eAAAA(AÑO)%3eSEGUIMIENTO)

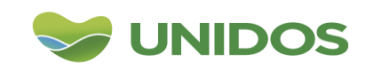

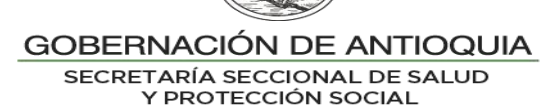

ORDENANZA 035>. Para identificar si se hizo la afiliación de forma excepcional (manual).

- 15.Identificar con la base de datos de defunciones si el CN se encuentra allí, por medio de cruce con el archivo ubicado en: Z:\2019- Auditoria[\(\\antioquia.local\FILESERVER\Salud1\)>AAAA\(AÑO\)>DEFUNCIO](file://antioquia.local/FILESERVER/Salud1)%3eAAAA(AÑO)%3eDEFUNCIONES%3eSeguimiento) [NES>Seguimiento](file://antioquia.local/FILESERVER/Salud1)%3eAAAA(AÑO)%3eDEFUNCIONES%3eSeguimiento) defunciones> archivo más reciente.
- 16.Identificar si los CN, se encuentra en la base de datos de régimen especial, por medio de cruce con la base de datos ubicada en OneDrive > EQUIPO DE ASEGURAMIENTO > ASEGURAMIENTO 2023 > EQUIPO AFILIACION Y BASE DE DATOS > PPNA.
- 17.Para el cálculo de los indicadores identificar la afiliación del recién nacido con CN, por medio de la consulta en BDUA con CN, por la afiliación en el SAT, se excluyen el total de registros de régimen especial y los fallecidos.
- 18.La información faltante se consolidara, se enviara a las IPS que no realizaron la afiliación por SAT, con los registros civiles pendientes se dará oficio a la Superintendencia Nacional de Salud.
- 19.Diligencie la planilla de indicadores, dispuesta en OneDrive > EQUIPO DE ASEGURAMIENTO > ASEGURAMIENTO 2023 > LINEAMIENTOS INTERNOS > planilla afiliación > Planilla 2.7 Seguimiento a la afiliación Recién nacidos.
- 20.Diligencie archivo cuadro control indicadores aseguramiento, dispuesto en OneDrive > EQUIPO DE ASEGURAMIENTO > ASEGURAMIENTO 2023 > EQUIPO AFILIACION Y BASE DE DATOS>

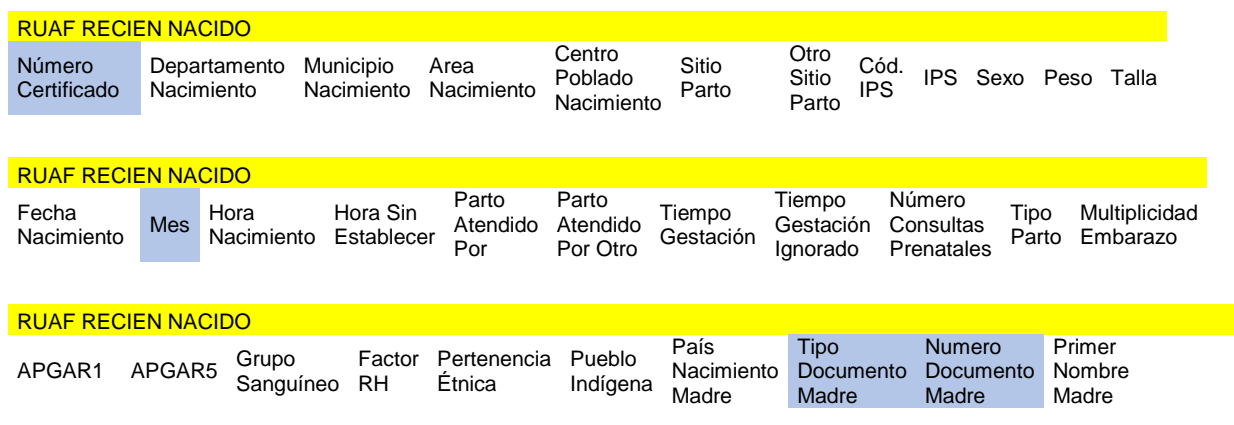

### **ESTRUCTURA ARCHIVO**

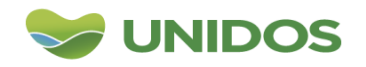

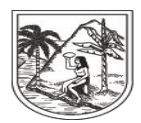

#### GOBERNACIÓN DE ANTIOQUIA

SECRETARÍA SECCIONAL DE SALUD<br>Y PROTECCIÓN SOCIAL

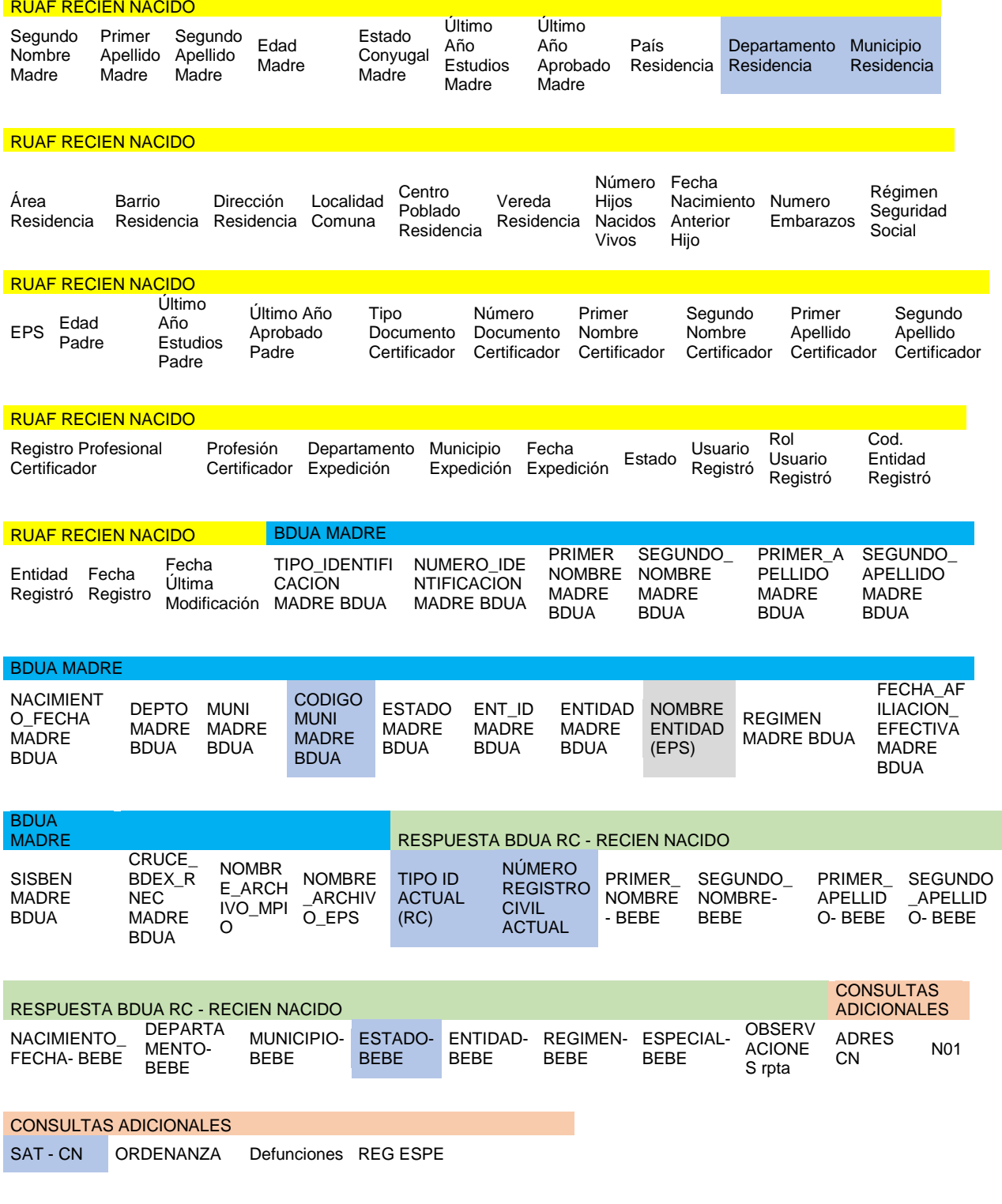

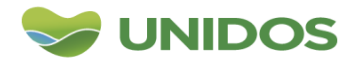

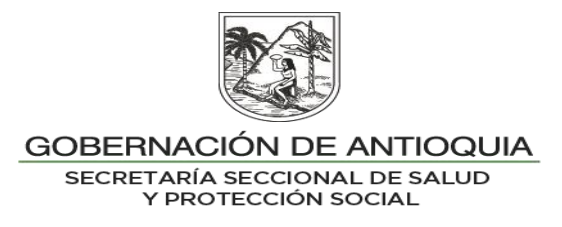

### **PASO A PASO DESDE EL ENTE MUNICIPAL**

- 1. Descargar de forma mensual el archivo del OneDrive ubicado en la carpeta del Municipio > nacimientos; este contiene la información del RUAF y la consulta de la EPS de afiliación de la madre en BDUA, la responsabilidad del municipio es indicar el número de Registro Civil RC que les asiste a los bebes con número de Certificado Nacido Vivo, de las madres no afiliadas, identificadas en la columna de la variable- ENTIDAD. Para las EPS, es de las madres afiliadas a cada entidad.
- 2. El Municipio o EPS debe consolidar la información de forma trimestral, con la respuesta del número de RC que le corresponde a cada uno de los CN. Ubicando el archivo en la misma ubicación del OneDrive y con un nombre de archivo indicado en la tabla. Ver tabla Fecha de reporte y nombre de archivos de nacimientos.

| <b>Nacimientos</b>                  | Fecha de reporte                            | Nombre archivo consolidado                            |
|-------------------------------------|---------------------------------------------|-------------------------------------------------------|
| Enero<br>Febrero<br>Marzo           | Último viernes mes de mayo                  | NAC_1ERTR_MPIO<br>O<br>NAC_1ERTR_EPS                  |
| Abril<br>Mayo<br>Junio              | Último viernes mes de agosto                | NAC 2DOTR MPIO<br>$\Omega$<br>NAC 2DOTR EPS           |
| Julio<br>Agosto<br>Septiembre       | Último viernes mes de noviembre             | NAC_3ERTR_MPIO<br>$\Omega$<br>NAC_3ERTR_EPS           |
| Octubre<br>Noviembre<br>Diciembre   | Último viernes mes de febrero año siguiente | NAC_4TOTR_MPIO<br>$\Omega$<br>NAC 4TOTR EPS           |
| Datos<br>pendientes de<br><b>RC</b> | Último viernes mes de marzo año siguiente   | NAC_PENDIENTES_MPIO<br>$\Omega$<br>NAC PENDIENTES EPS |

**Tabla 1. Fecha de reporte y nombre de archivos de nacimientos**

#### **Tabla 2. Ejemplo archivo de respuesta**

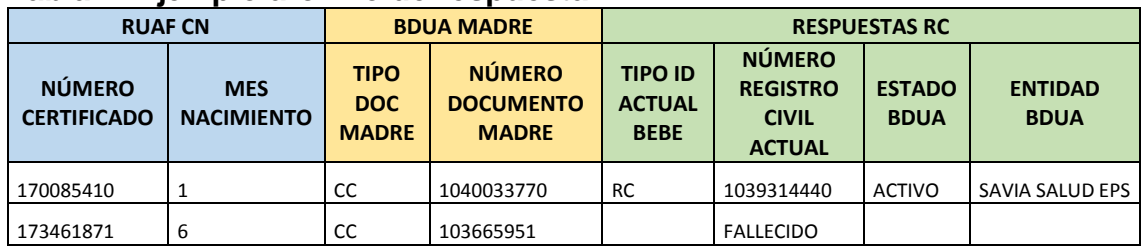

3. Se debe indicar cuando la madre pertenece al Régimen Especial, o frente al fallecimiento del bebe.

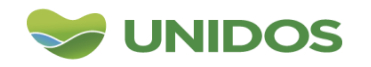

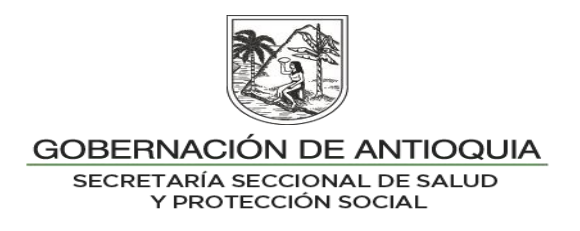

### **INDICADORES**

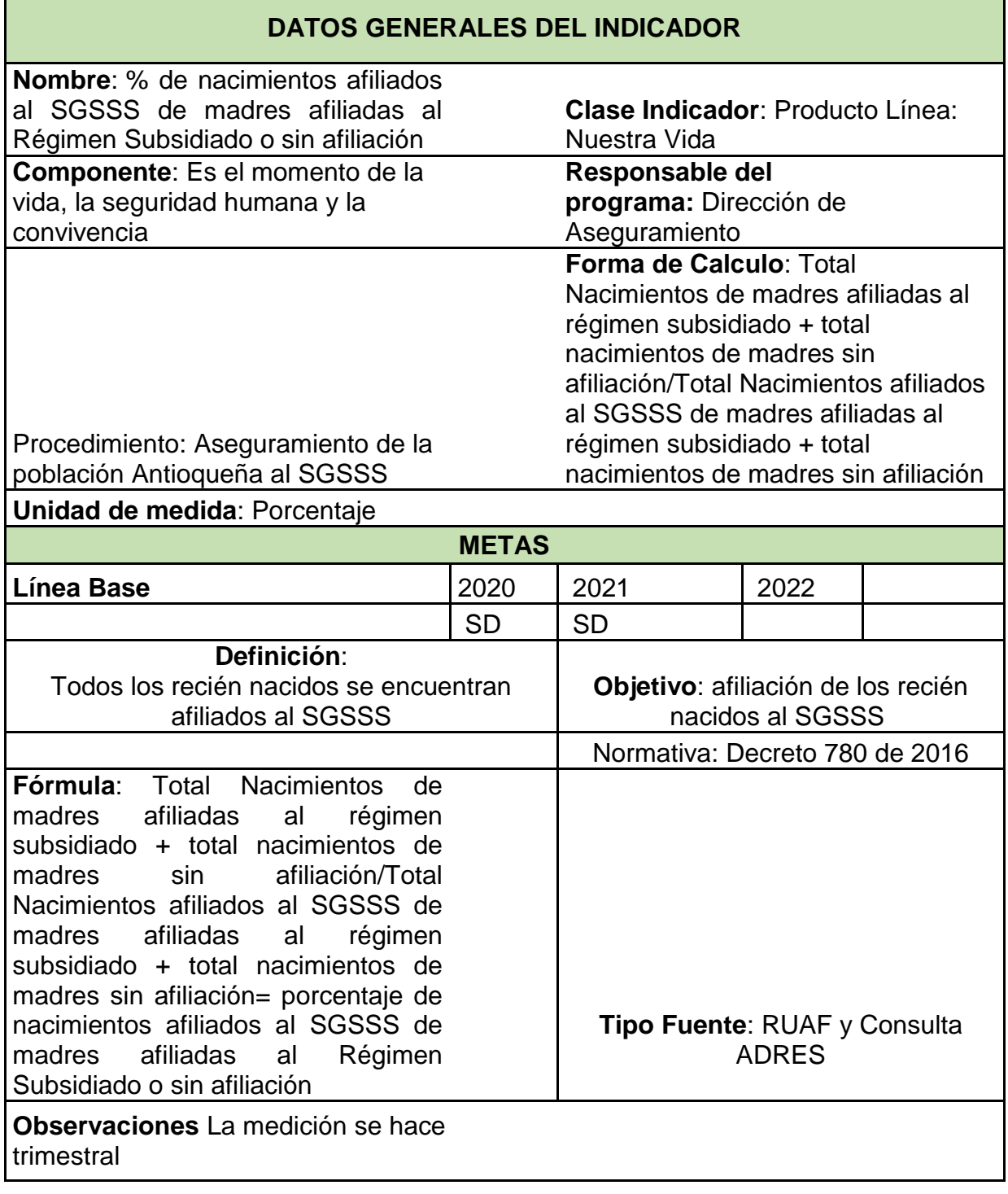

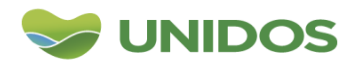

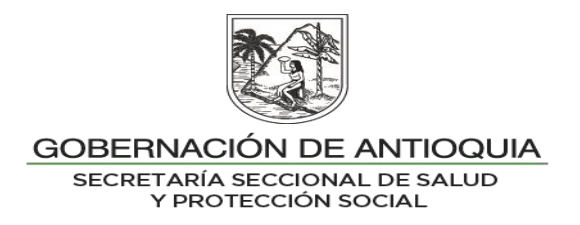

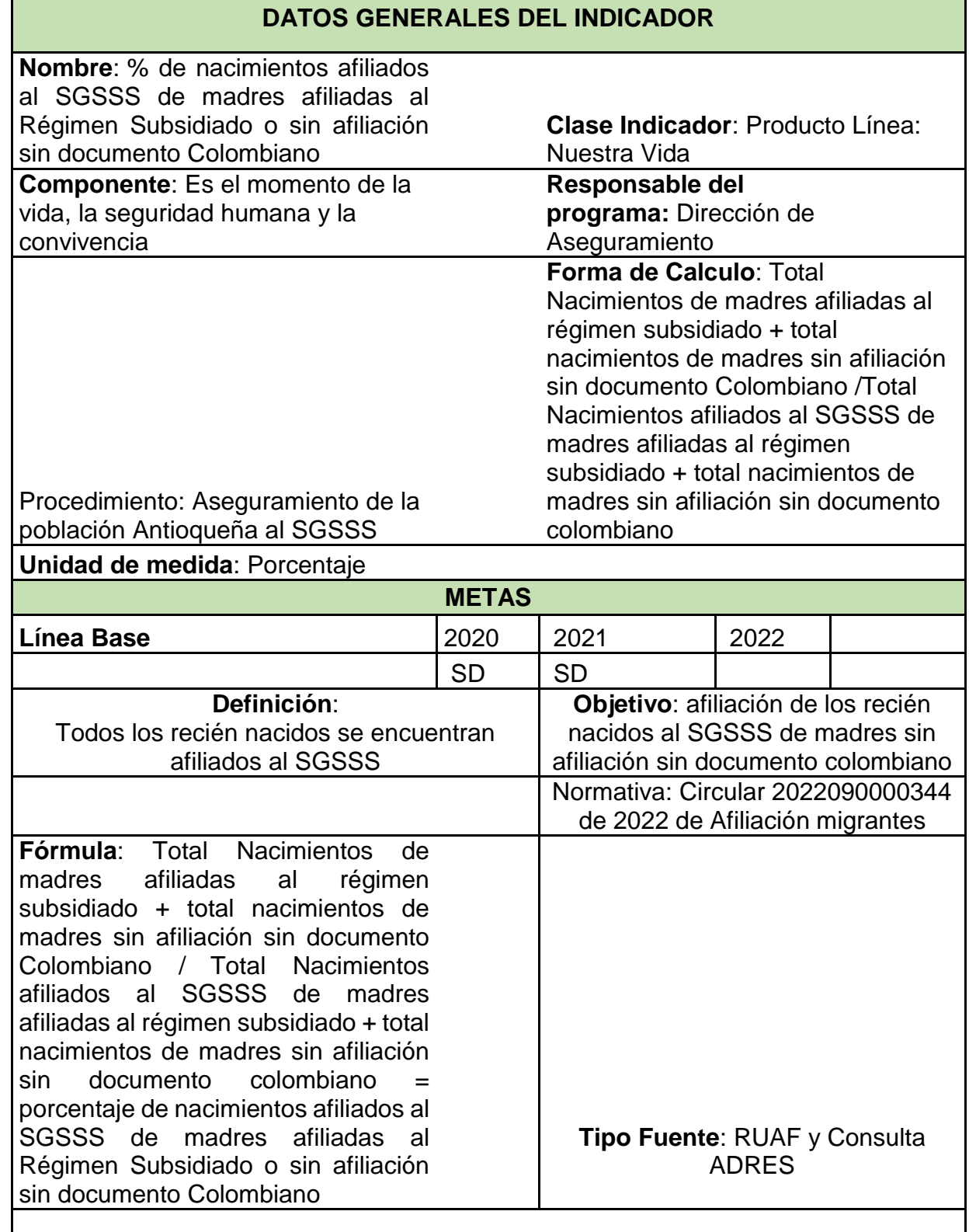

**Observaciones** La medición se hace de forma trimestral

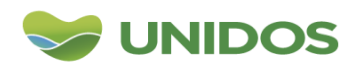